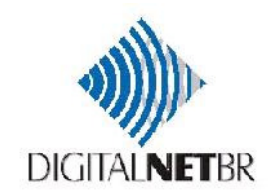

# **TreinamentoSala de Telepresença OTX 300**

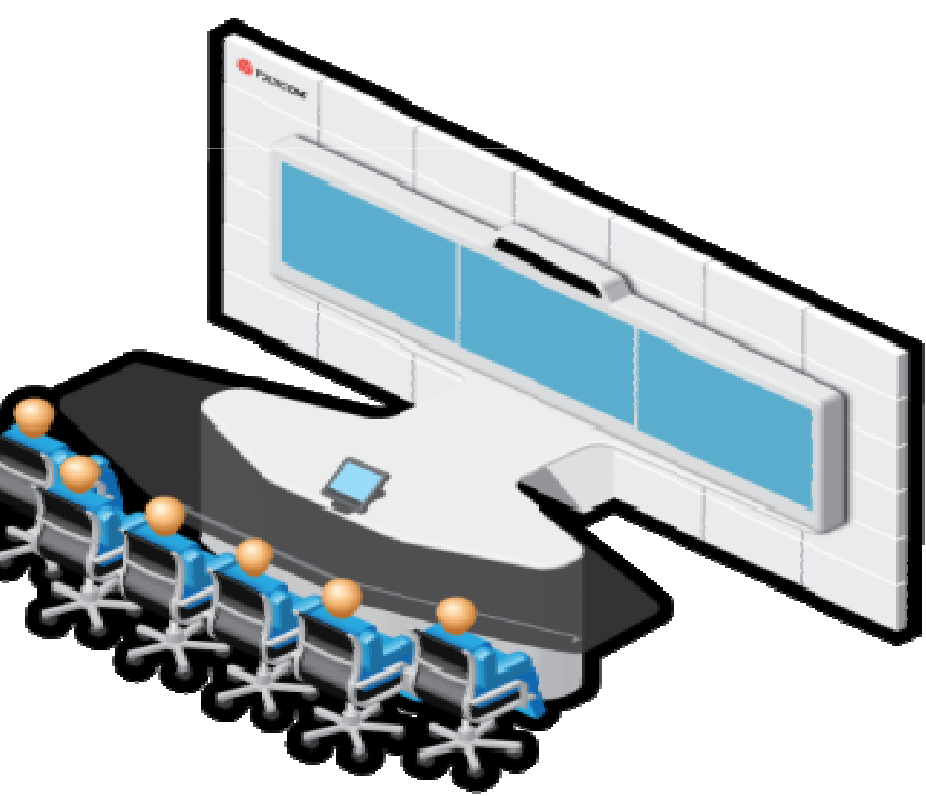

### Programação

- •Apresentação do OTX 300
- • Componentes da solução e características funcionais
- •Operação dos recursos
- •Diagnóstico do sistema

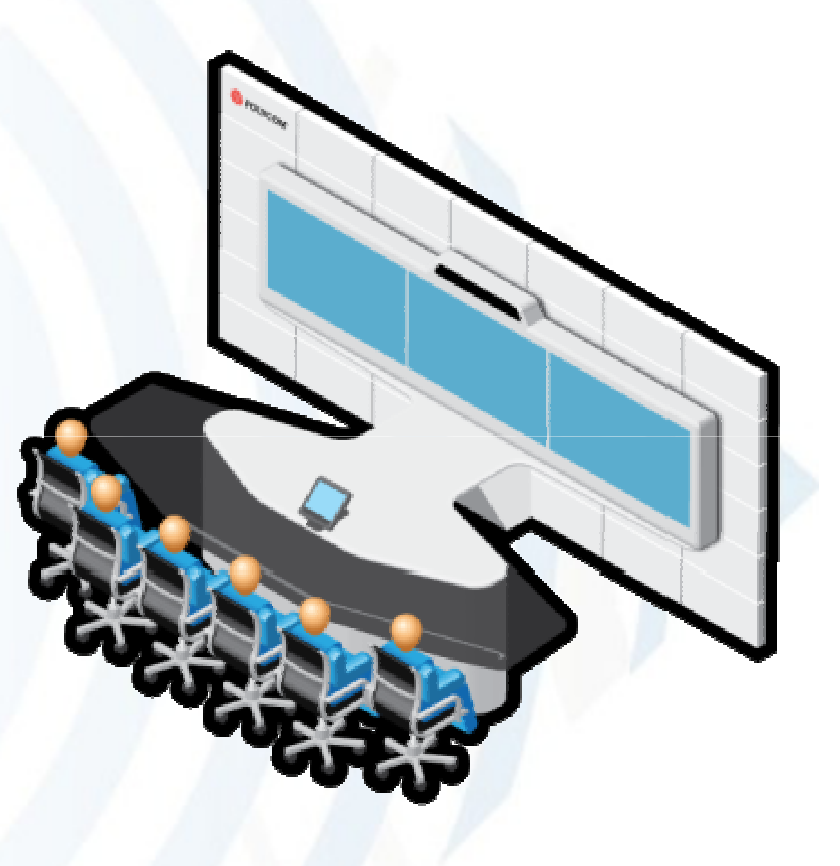

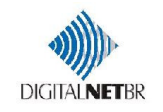

### **APRESENTAÇÃO DOOTX 300**

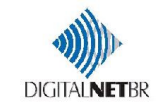

### OTX 300 HD" Open Telepresence eXperience"

Solução de telepresença imersiva, com qualidade de vídeo e colaboração de dados em alta definição e qualidade de áudio superior

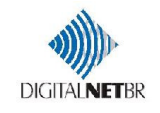

### Característica da Telepresença

• Sem necessidade de direcionamento de câmeras ou microfone, a captação de áudio e vídeo é homogênea em qualquer lugar dentro do ambiente (imersão), mantendo o foco no negócio, e não na solução de vídeo

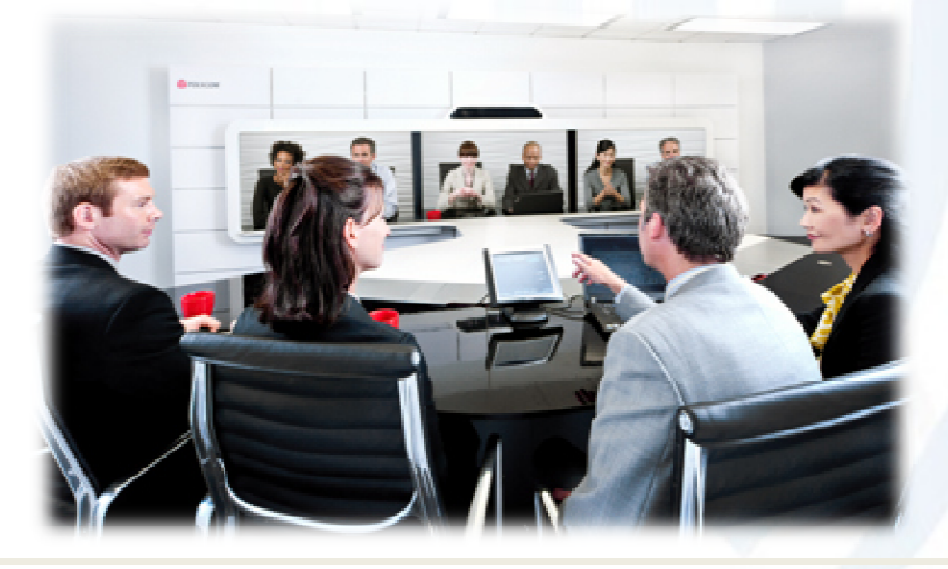

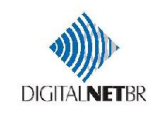

### Característica – Captação de imagem

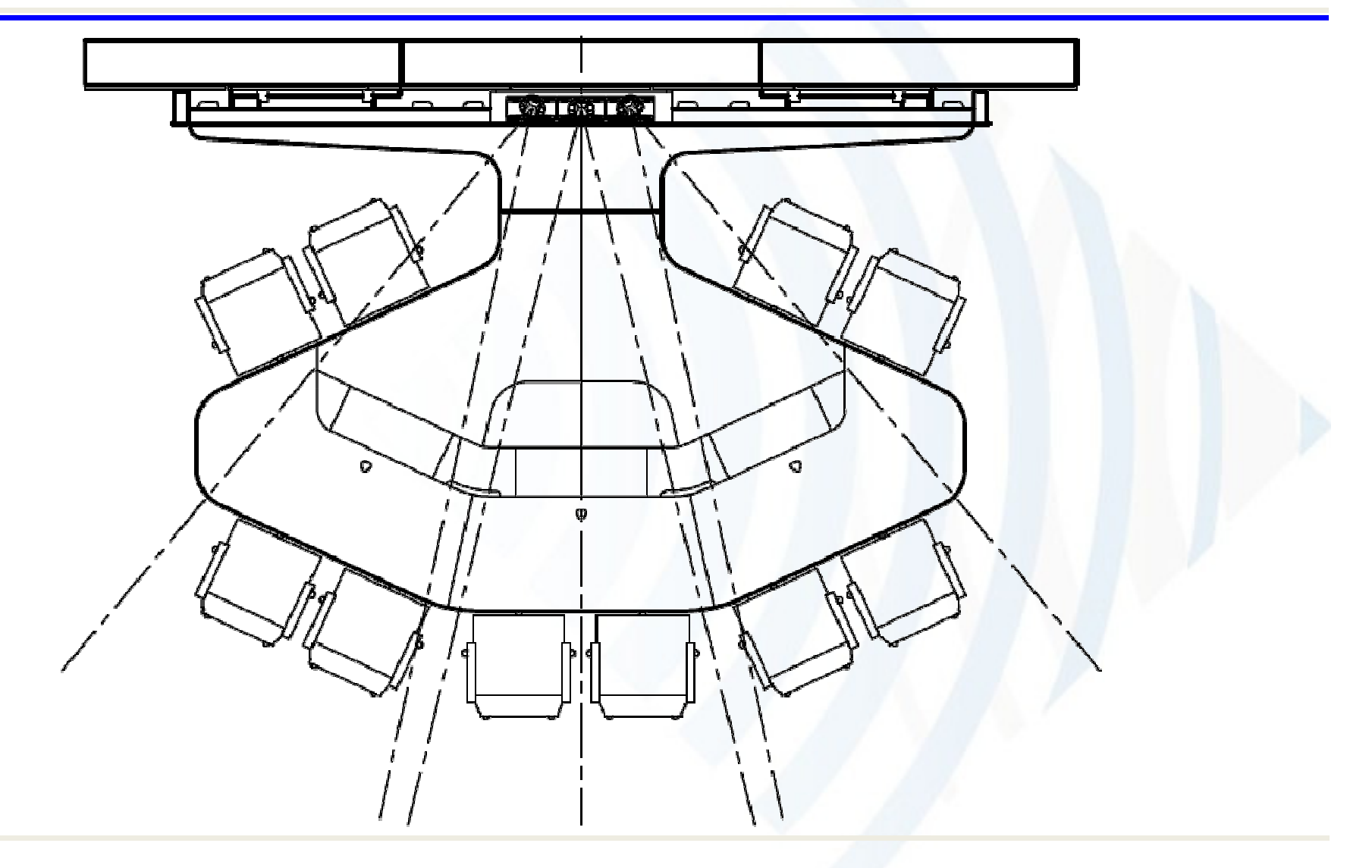

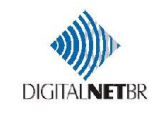

### Característica – Captação de imagem

• A imagem apresenta descontinuidade na proporção das bordas dos LCD´s

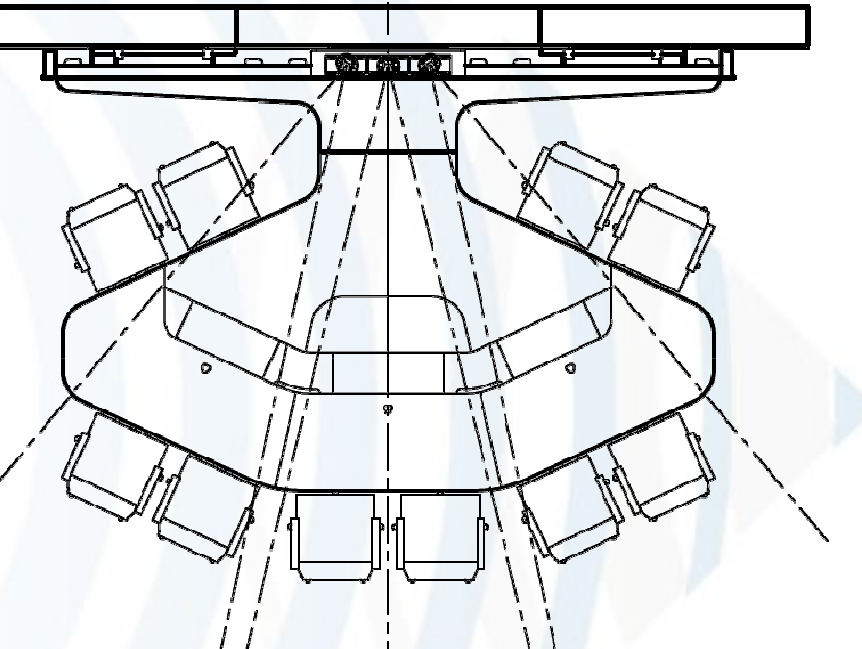

• Evitar objetos ou pessoas nas áreas de descontinuidade

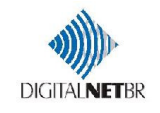

### Característica – Captação de áudio

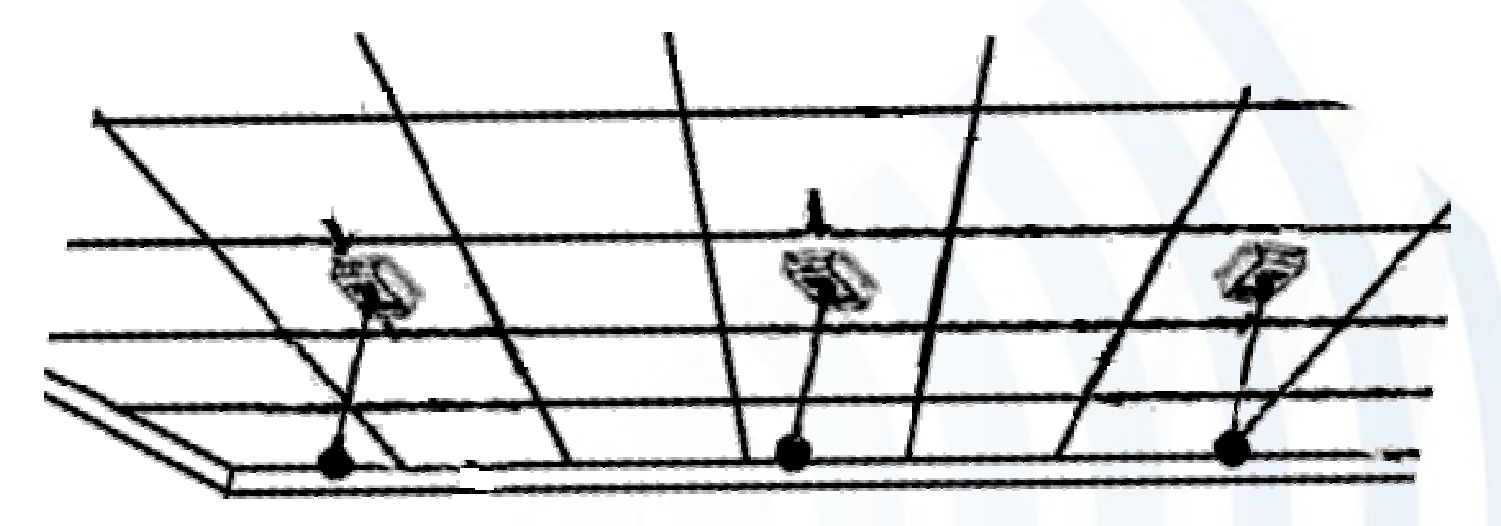

- • 3 Microfones de teto, cobrindo toda a área da sala
- •Função de "Mudo" no Painel TouchScreen

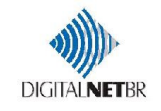

### Padrões Suportados

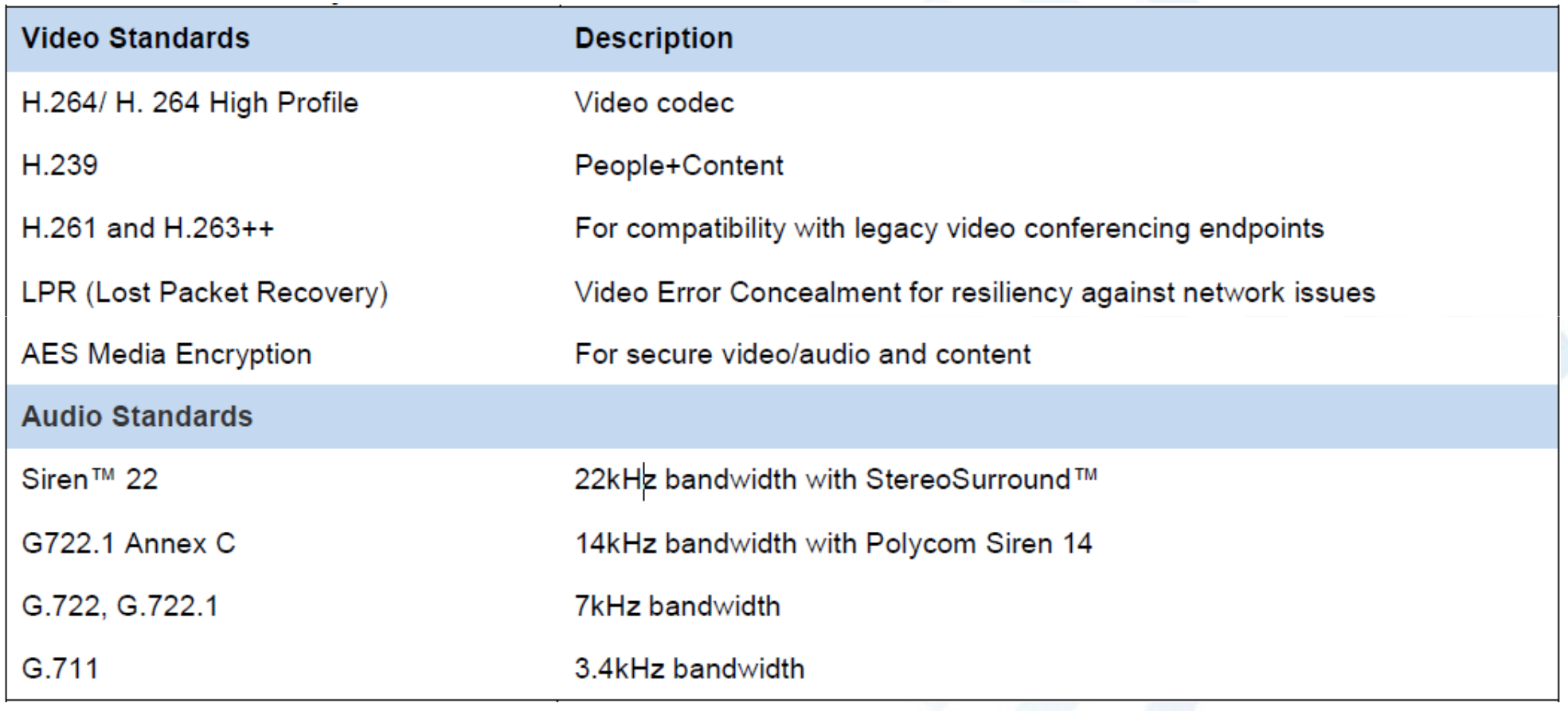

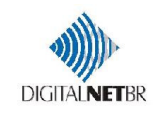

## **COMPONENTES DA SOLUÇÃO E CARACTERÍSTICAS FUNCIONAIS**

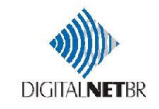

• 03 codecs HDX 8000, com transmissão de até 6Mbps cada, suportando 1080p/30fps ou 720p/ 60fps

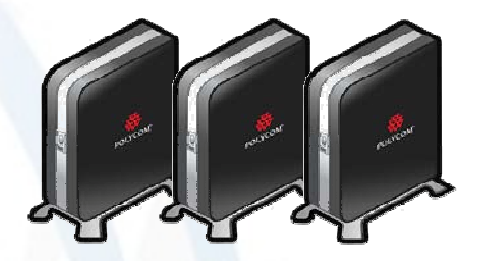

- Suporte a H.264 High Profile, com uso mais eficiente de banda
- Lost Packet Recovery, para compensar perda de pacotes

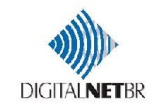

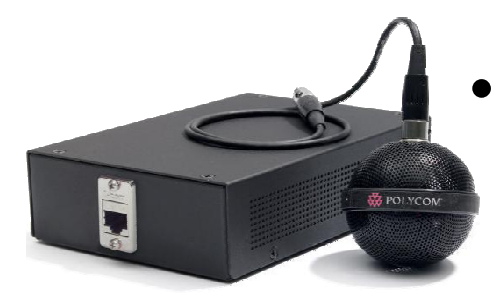

 03 microfones de teto digitais, com captação de 22kHz stéreoe cobertura de 65m<sup>2</sup> cada um

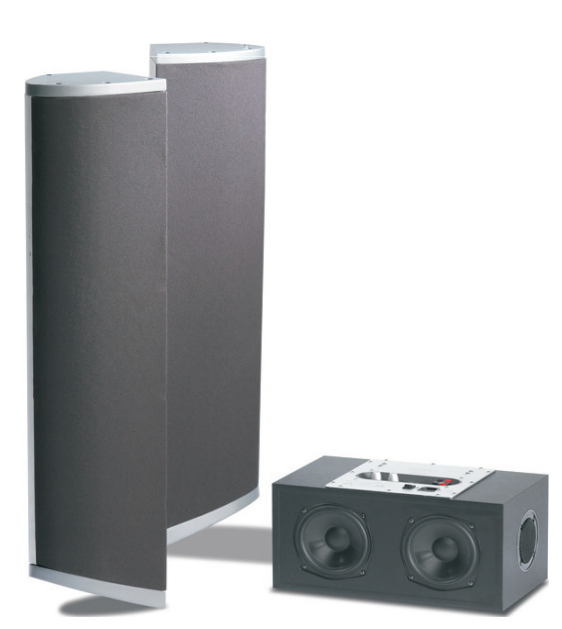

- Kit Polycom StereoSurround™
	- 174 200 175 175 175 175 175 175 175 175 175 175 175 175 175 175 175 175 1 04 alto falantes para reprodução de tons agudos e médios
	- 02 subwoofer para reprodução de tons graves

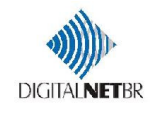

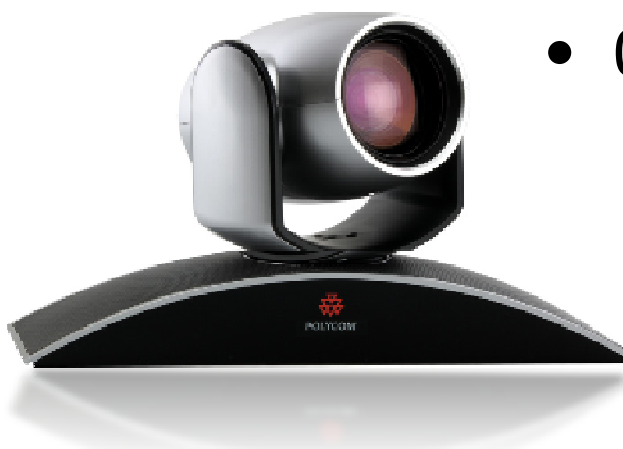

- 03 câmeras Eagle Eye II HD de alta definição
	- Zoom de 12x e ângulo de visão de <sup>270</sup>°
	- Silenciosa e rápida

• 03 LCD´s de 65" de alta definição

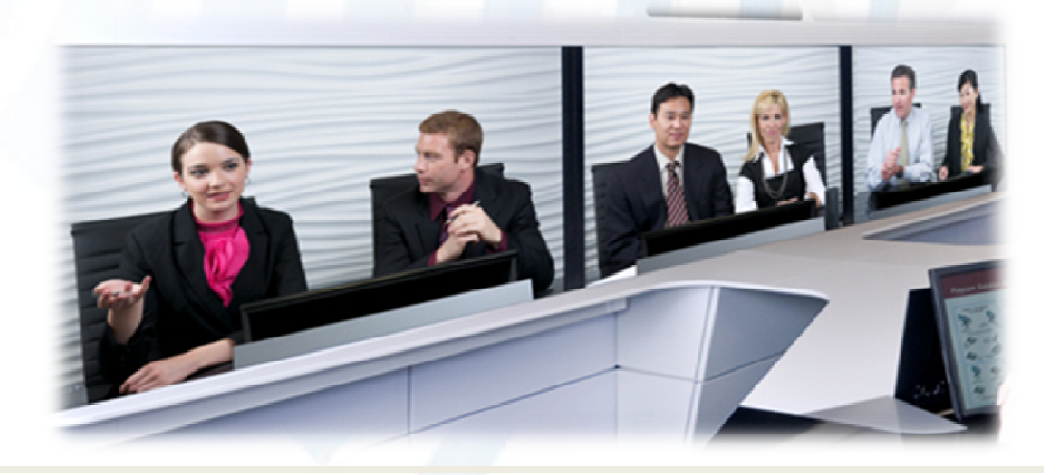

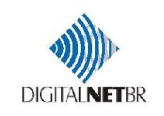

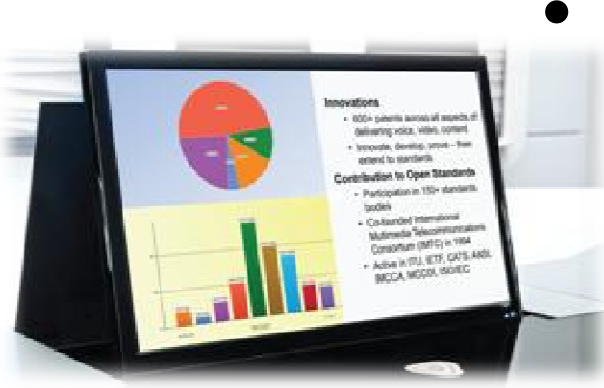

- 03 monitores LED de alta resolução (21,5")
	- Ativado quando o conteúdo é exibido

ER FFE

•Integrado na mesa

- 02 "Poly Pockets"
	- Pontos de rede
	- Tomadas para notebook
	- Cabo para exibição do conteúdo

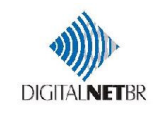

- • Mesa multipropósito
	- 6 lugares em chamada
	- •10 lugares para reunião
	- Rede e energia integradas

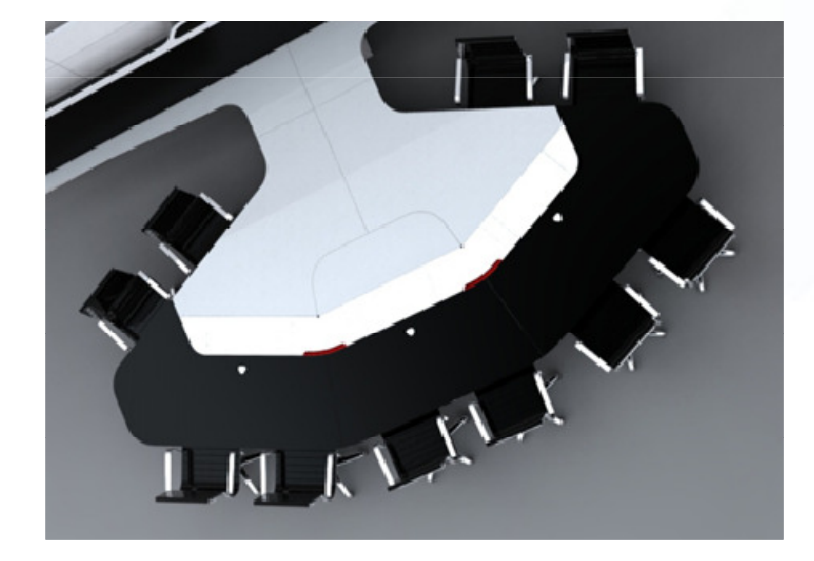

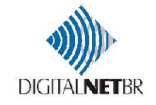

- Controle do sistema
	- Touch Panel de 10,4"
	- Interface intuitiva e amigável

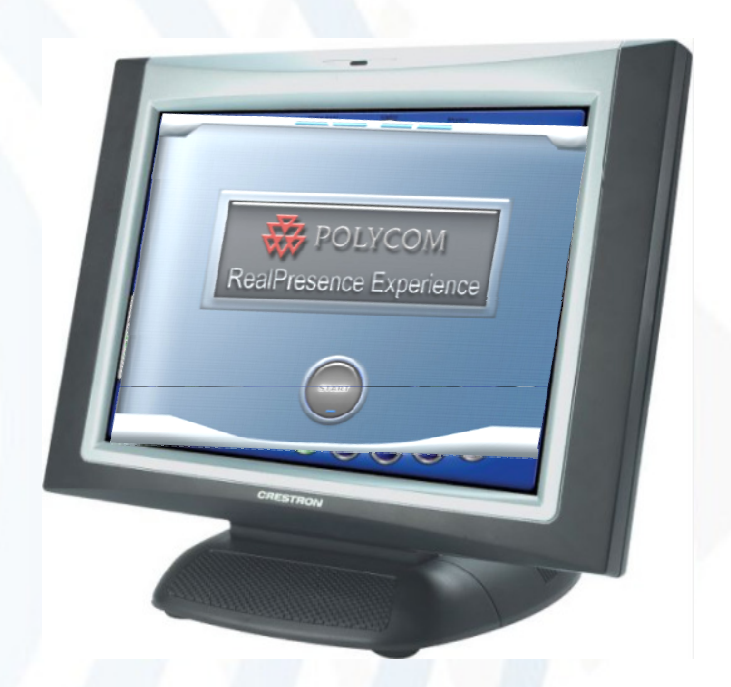

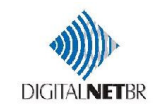

#### Componentes - características

- Acesso à rede e energia acessíveis a todas as cadeiras, permitindo conexão de laptops
- Iluminação com qualidade otimizada para o ambiente, homogênea em todos os pontos
- Placas frontais para acabamento e sensação de imersão, além de absorção acústica

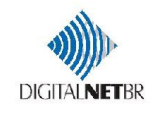

### Componentes - integração

• Pontos de rede disponíveis

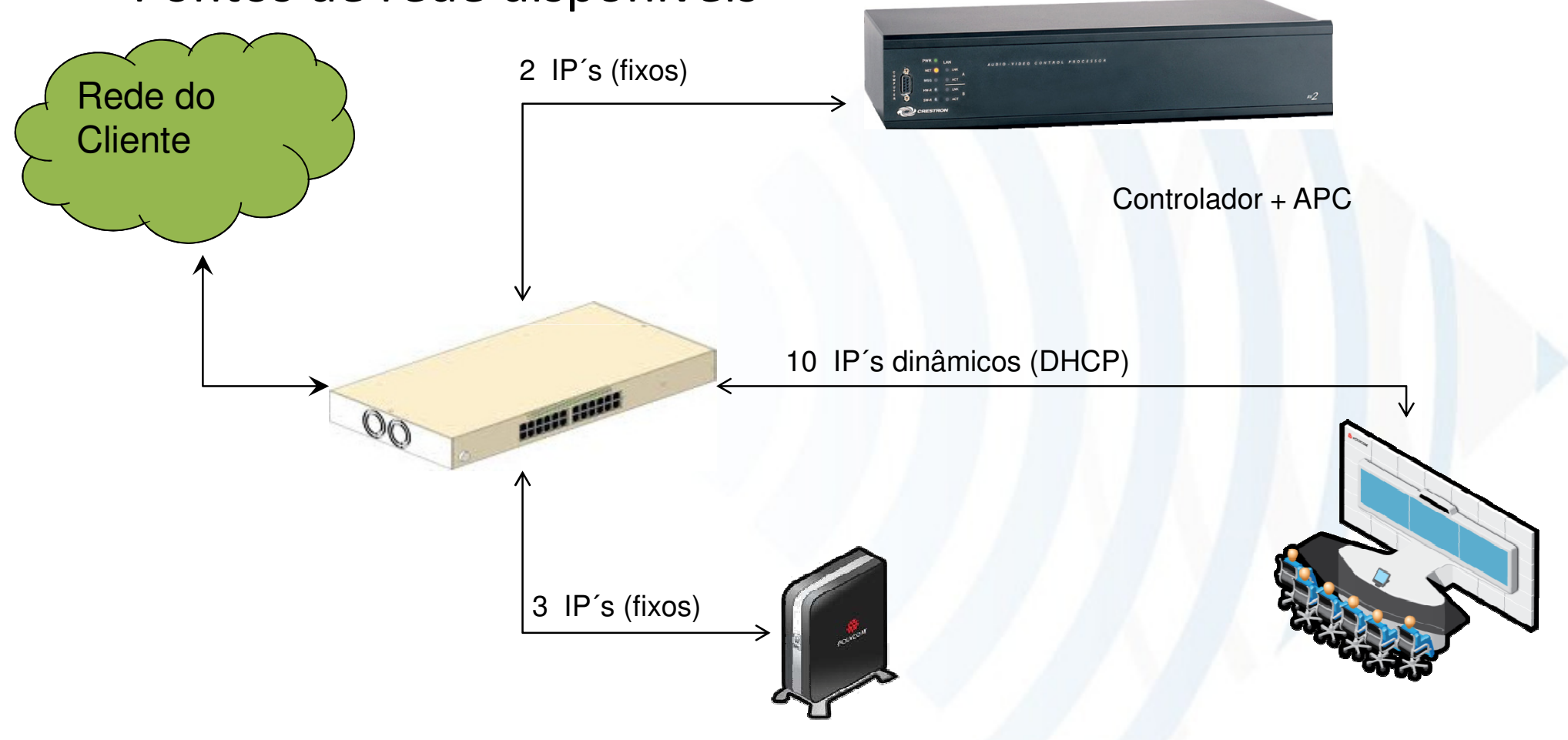

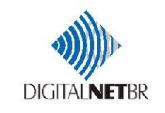

### Necessidade de banda

#### Sem High Profile

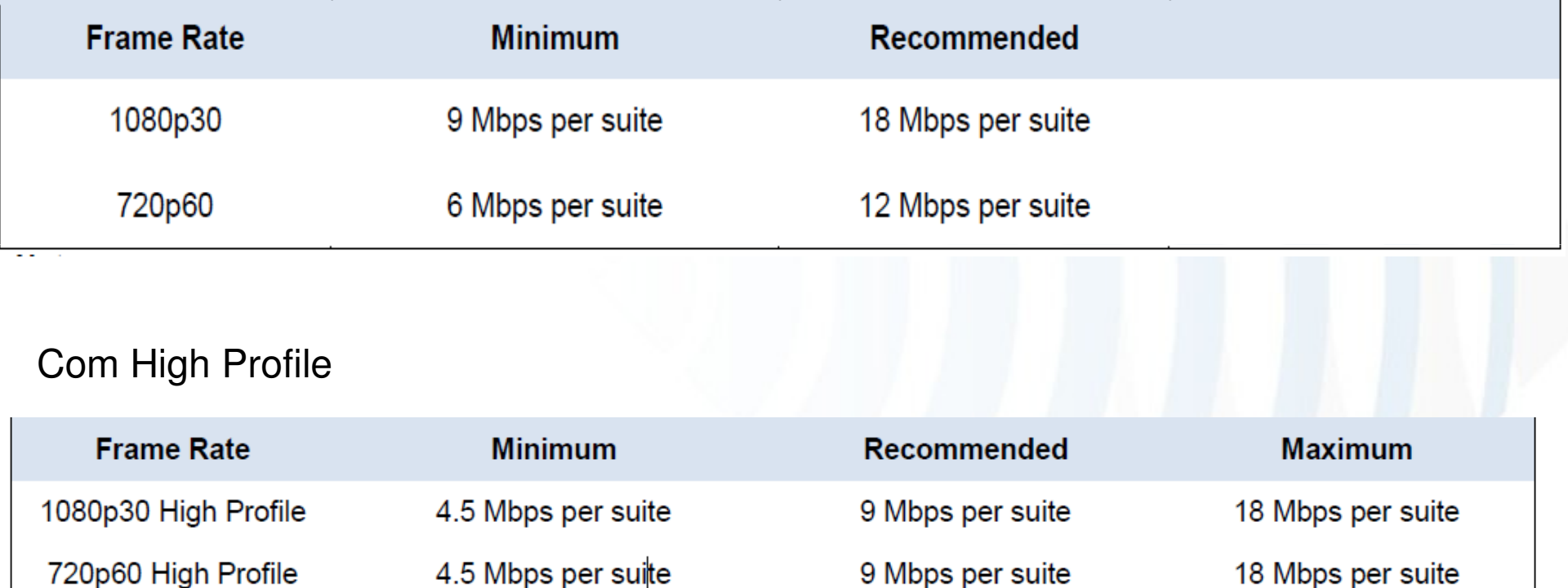

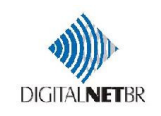

### **OPERAÇÃO DOS RECURSOS**

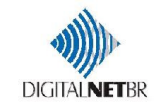

### Tela de Toque

• Tela Inicial: pressionar botão Start

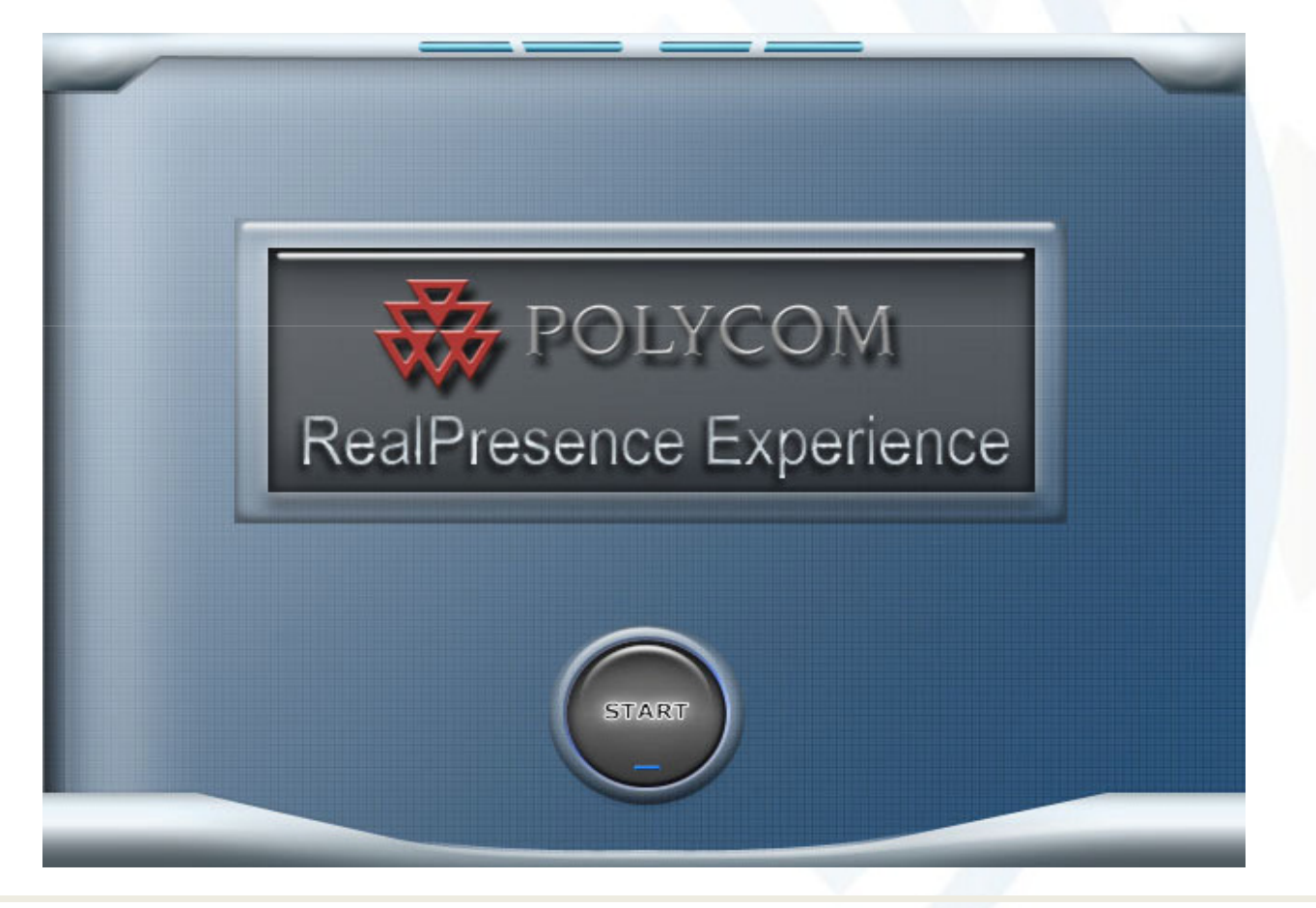

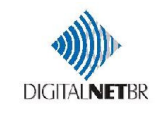

### Tela Inicial

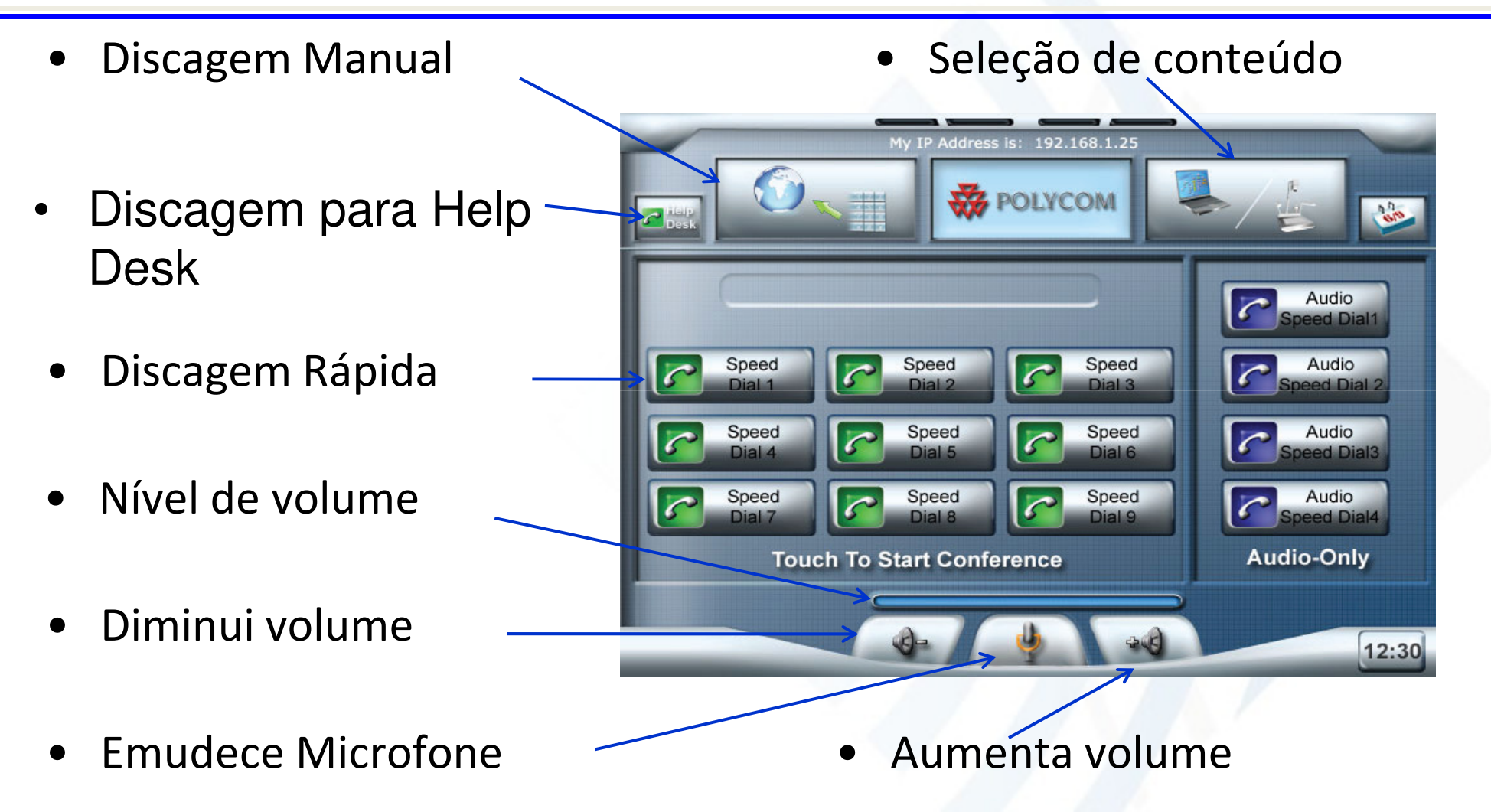

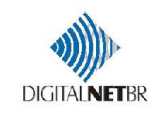

### Em chamada

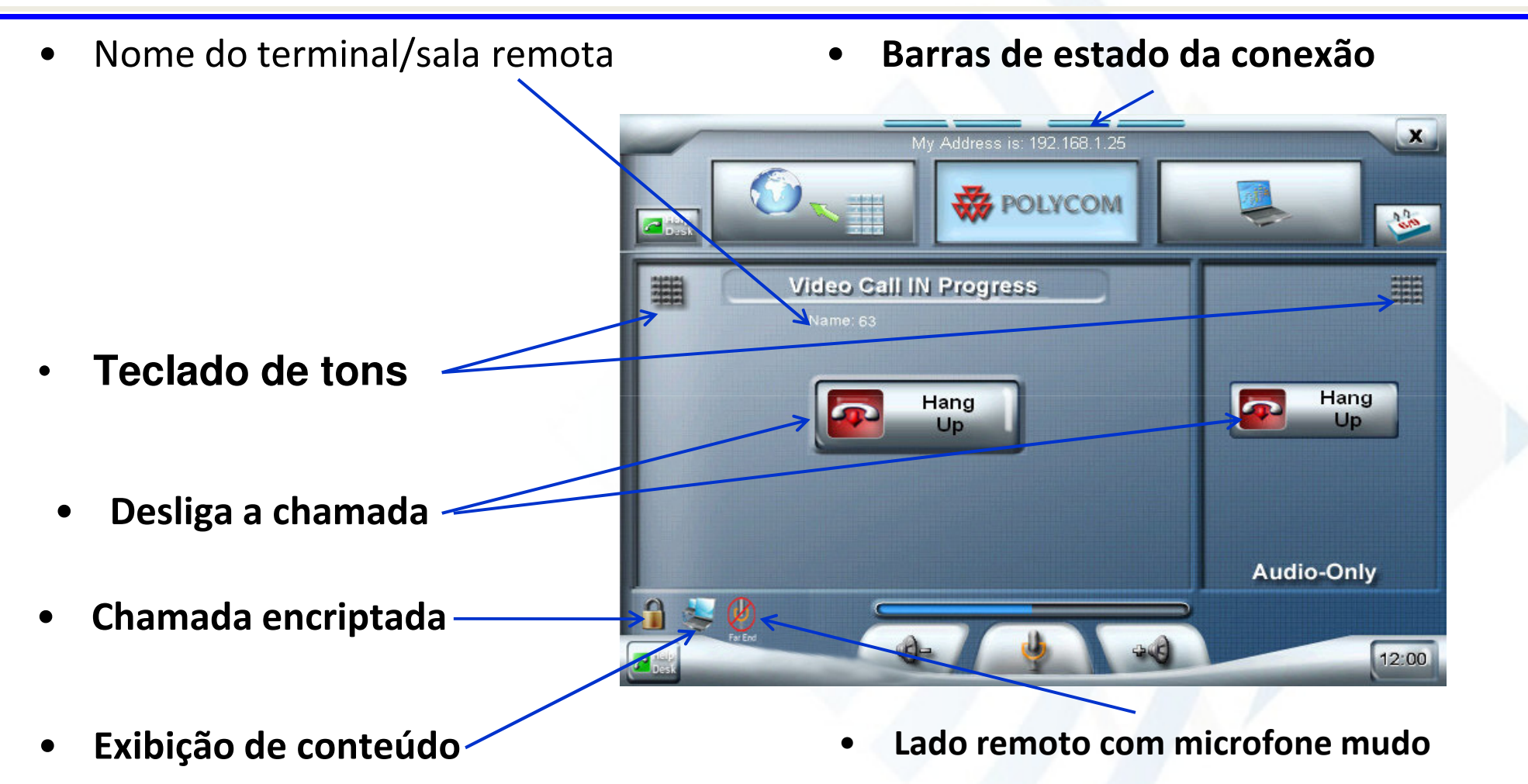

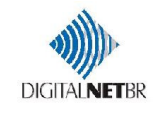

### Tecla Help Desk e Polycom

- • Em qualquer momento, em conexão ou não, a tecla **de la pode ser acionada**, direcionando para a central de suporte através de chamada telefônica
- Caso precise retornar à tela inicial, pressione •em qualquer momento a tecla **X** POLYCOM

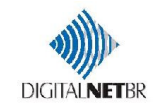

### Discagem Manual

•Pressione **et alle** 

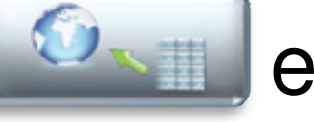

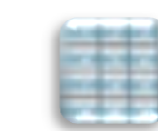

- • Digite o endereço IP ou a extensão E.164do terminal
- • Pressione Videoou Audio

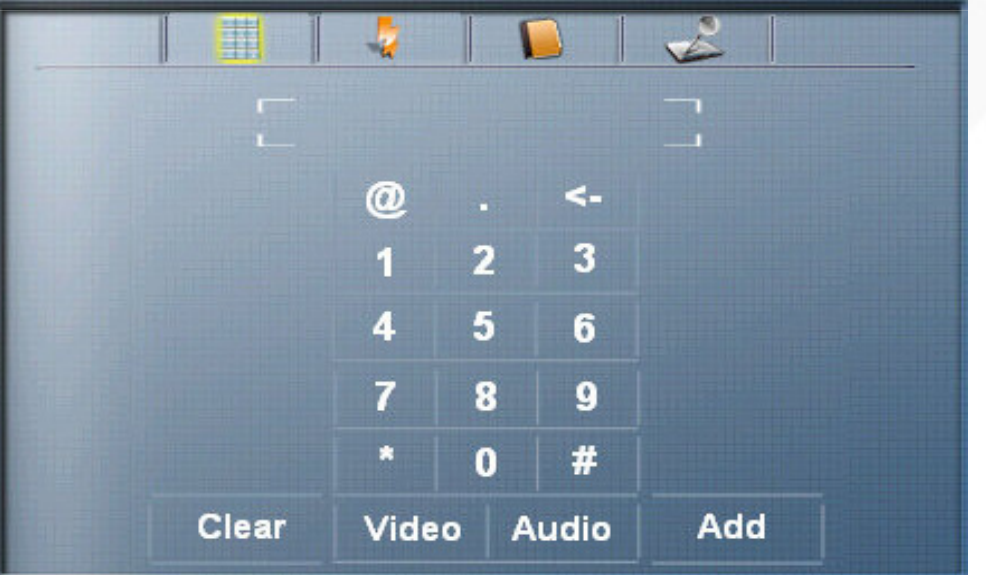

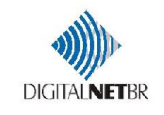

• O endereço ou número digitado irá aparecer do lado direito da tela

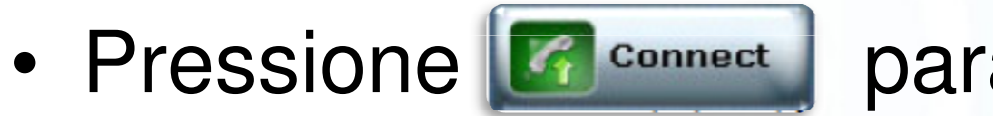

para realizar a chamada

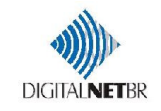

### Discagem pela Agenda

- •Pressionando **de la calca de Santa de la calca de la calca de la calca de la calca de la calca de la calca de la calca de la calca de la calca de la calca de la calca de la calca de la calca de la calca de la calca de la c** CMA, caso essa esteja configurada
- Pressionar **D** desejado

para chamar o terminal

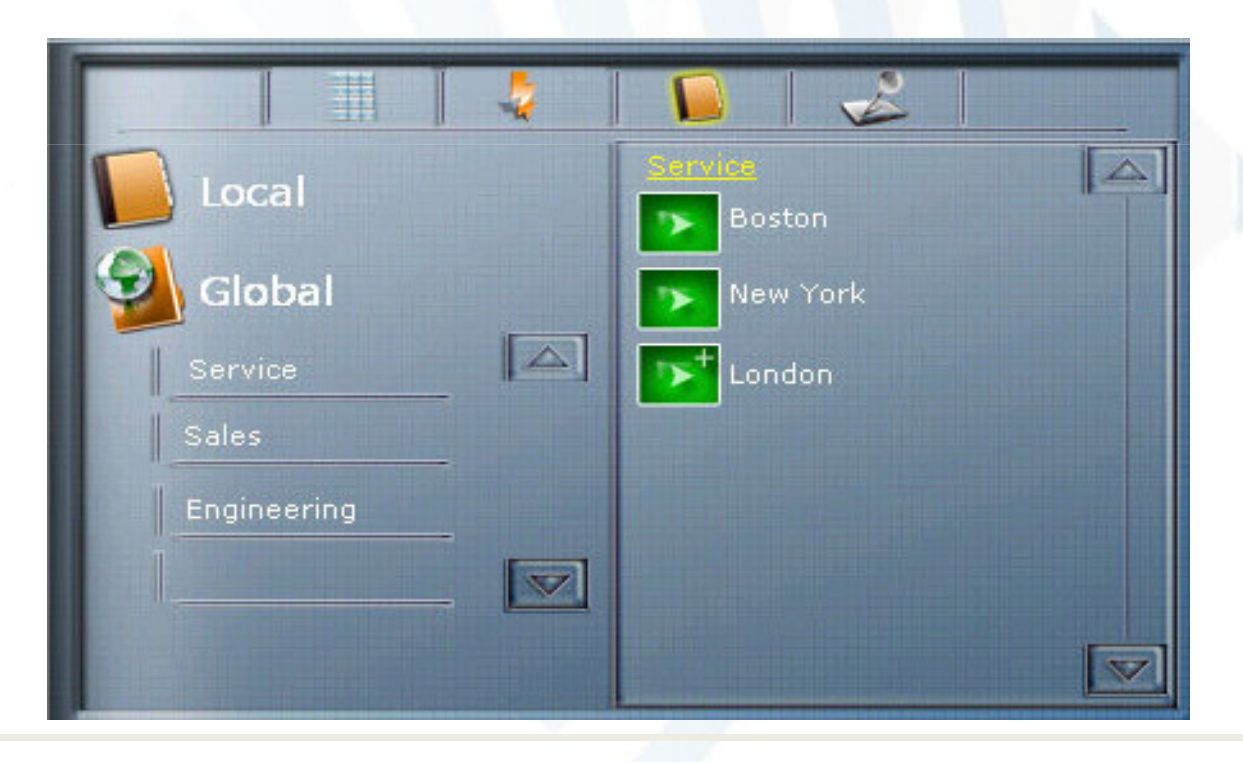

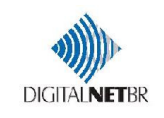

### Discagem para múltiplos terminais

- •Ao selecionar os terminais **Ruge en Santo**, esses aparecem na coluna da direita como
- •Pressionar

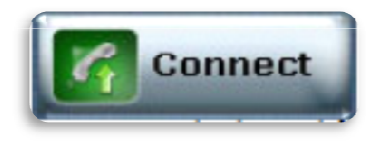

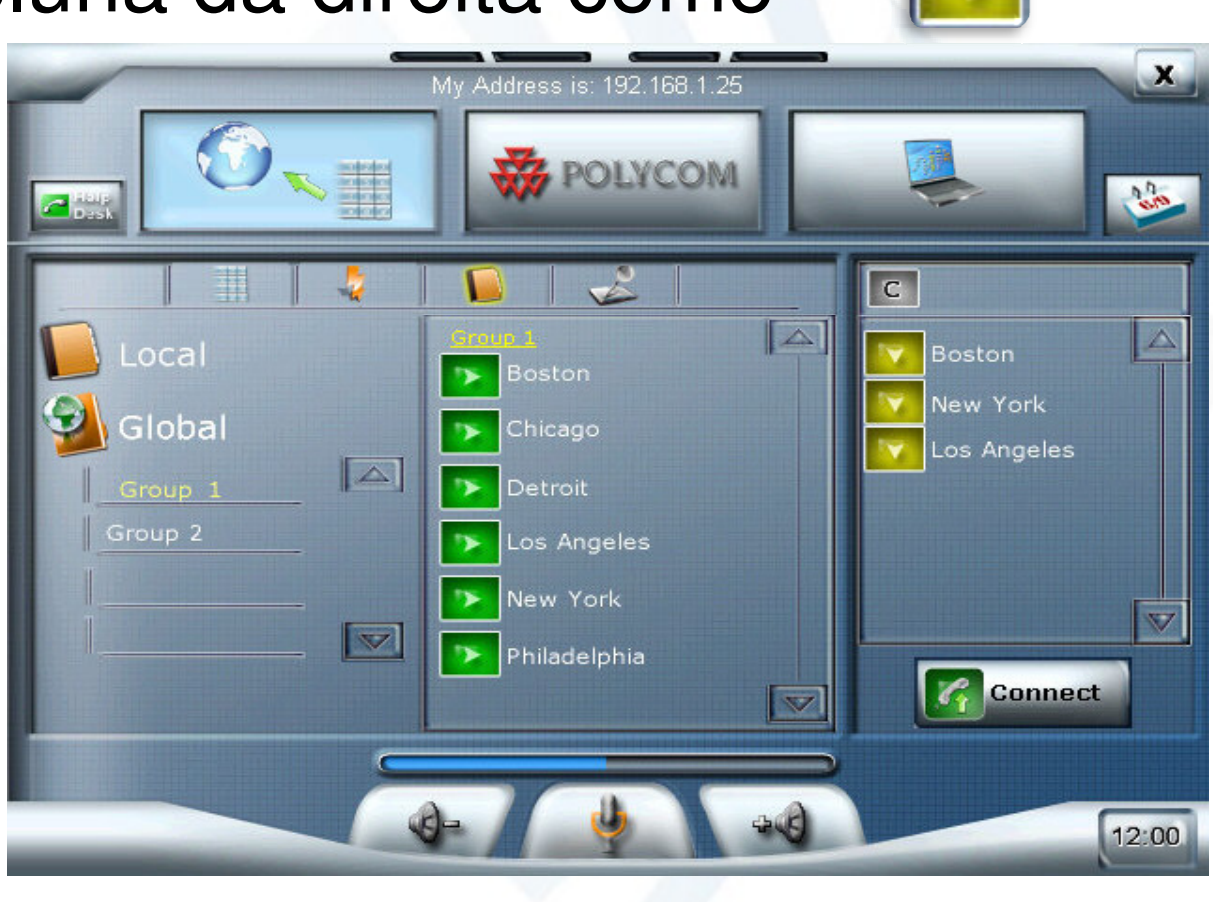

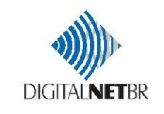

### Status dos ícones de discagem

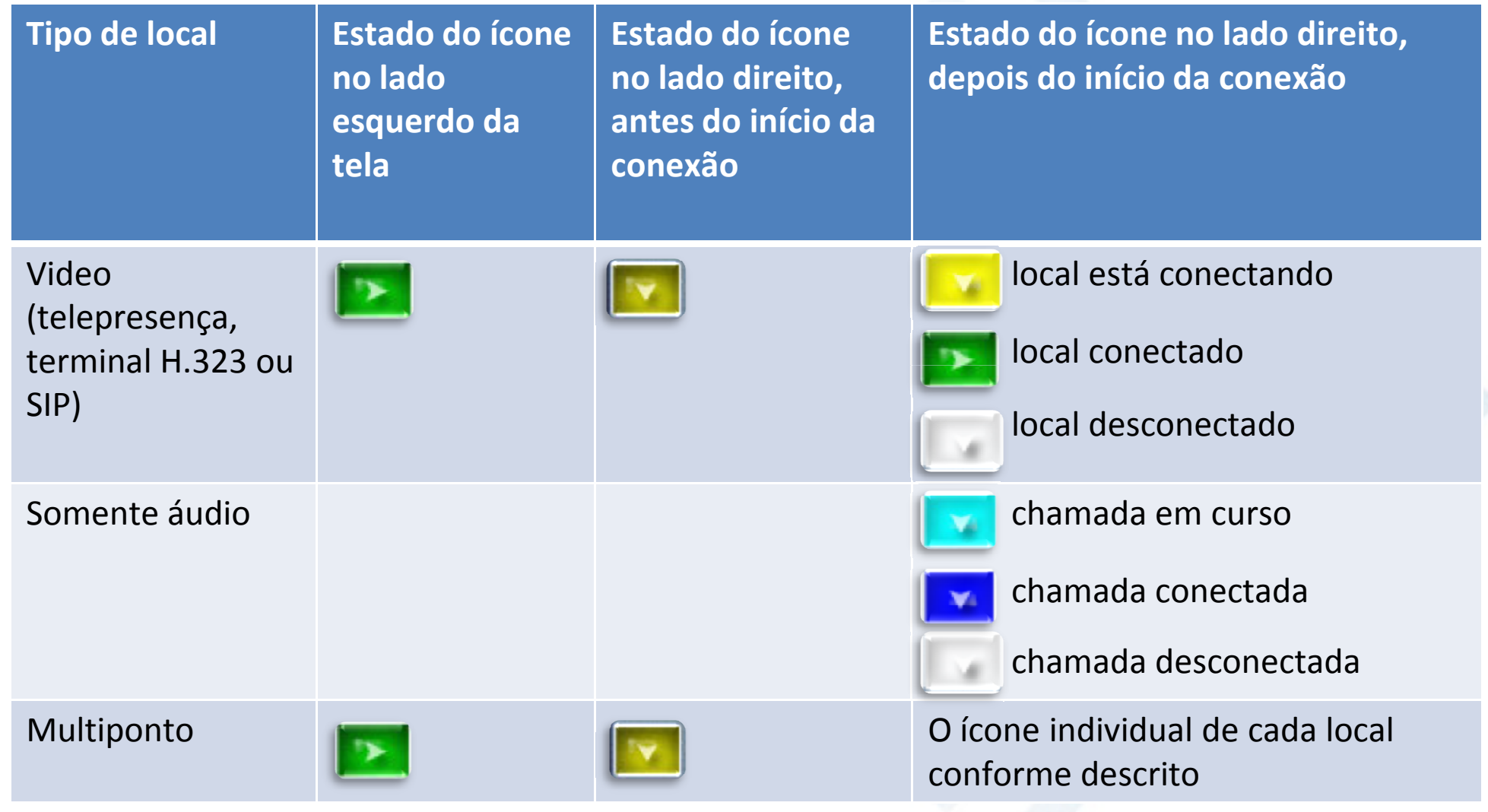

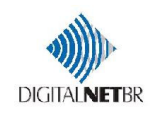

### Usando conteúdo – Imagem de PC

- • Conectar o cabo VGA e o cabo de áudio no notebook
- •Ao pressionar **Le Laptop**, os monitores serão ativados e o conteúdo da área de trabalho será exibido nos monitores.
- • Para parar de enviar o conteúdo, pressione o botão **de Laptop** novamente.

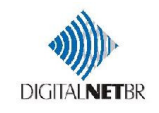

## **DIAGNÓSTICO DO SISTEMA**

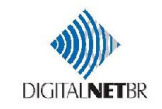

### Identificando os codecs e telas

• Os codecs e LCD´s são identificados conforme abaixo:

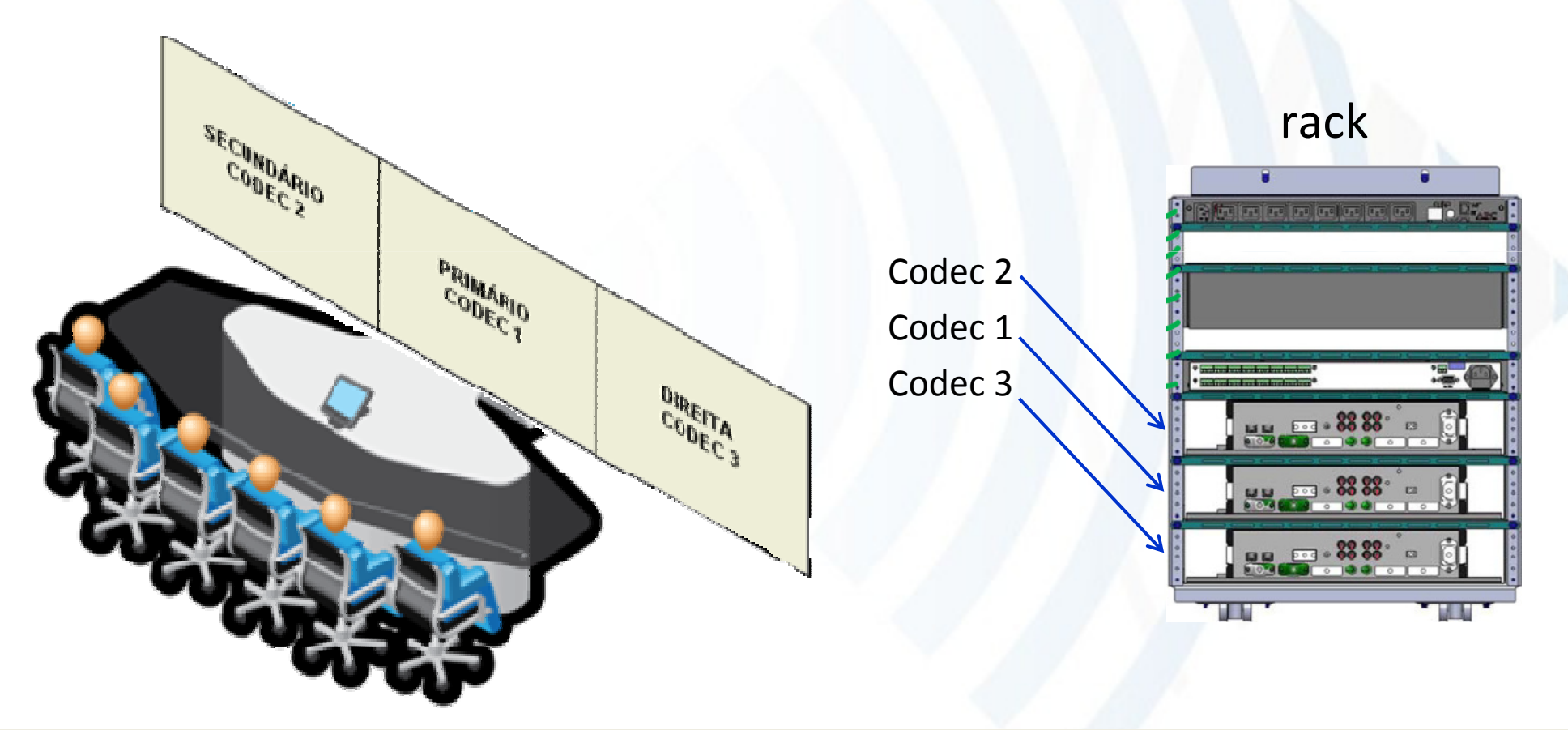

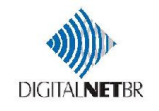

### Desligamento e boot remoto

- Os sistemas OTX contam com um módulo de energia que podem desligar e ligar equipamentos remotamente.
	- Em caso de necessidade (corte de energia p ex.), solicite ao suporte técnico que faça o acesso e desligue todos os equipamentos
- Todas as tomadas estão identificadas com os equipamentos do rack e nas respectivas tomadas na parede

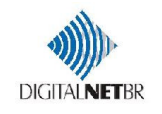

### Acessando a tela de Diagnóstico

• Tela Inicial: pressionar o símbolo **por 5** 

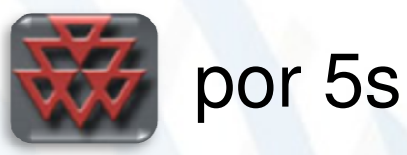

• Recomenda-se o uso do diagnóstico somente pelo suporte técnico, e não divulgar para os usuários.

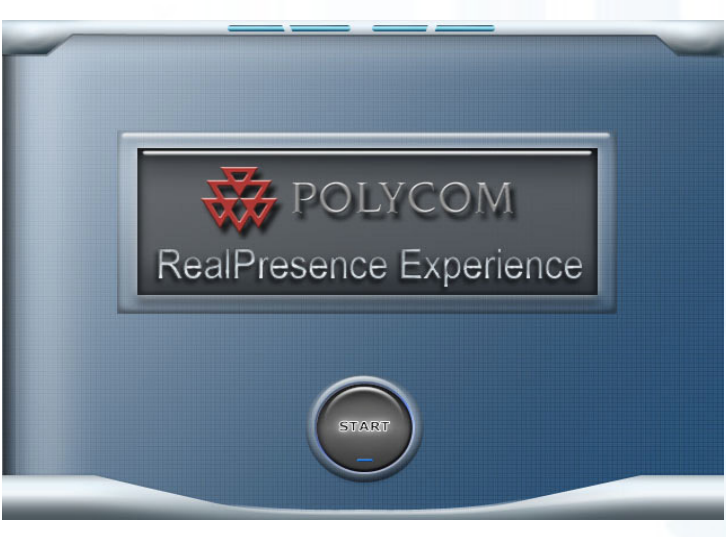

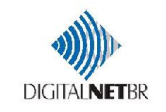

### Teste de Loopback

• Ao pressionar e 2.

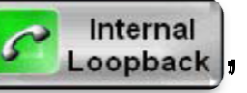

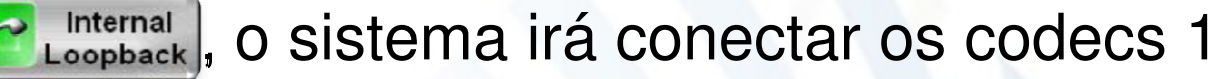

• Ao conectar, será possível avaliar se há falhas de rede local

Para verificação mais precisa, acessar os codecs pela interface web

Para desligar, pressione

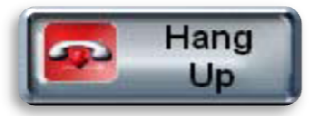

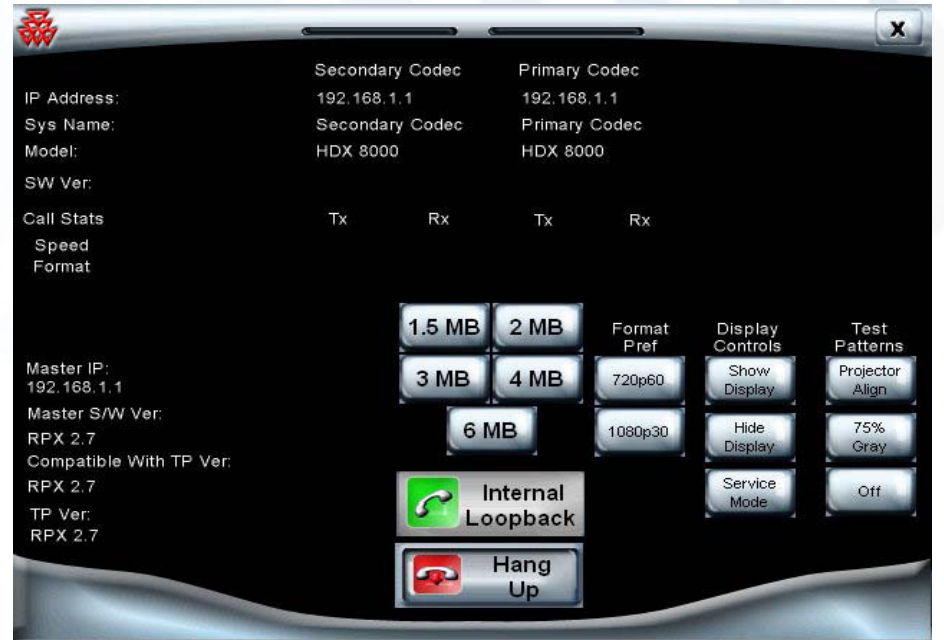

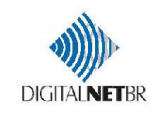

### Acessando a tela de Diagnóstico

2. Teste dos LCD's: ao pressionar **Explorer de Le Price**r , os LCD´s são ligados e desligados, respectivamente , testando a operação desses.

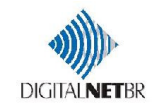

### Limpeza e manutenção da sala

- Chão, paredes e teto podem ser limpos/mantidos da forma convencional;
- Os móveis devem ser mantidos apenas com flanelas secas ou produtos ESPECÍFICOS para fórmica;
- As telas e câmeras devem ser limpas APENAS com flanelas de microfibras secas;
- IMPORTANTE!! Móveis, telas e câmeras devem ser mantidos apenas por pessoas que fizeram este treinamento.

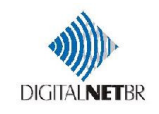